# Languages Offered

- Brazilian Portuguese
- Japanese
- German
- Greek
- Mandarin Chinese
- Spanish
- French
- Italian
- Russian
- ESL:
	- Spanish
	- Polish
	- Brazilian Portuguese

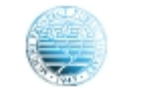

### Mount Prospect Public Library

1711 W. Algonquin Rd Mount Prospect, IL 60056

847.506.4930 http://www.mppl.org

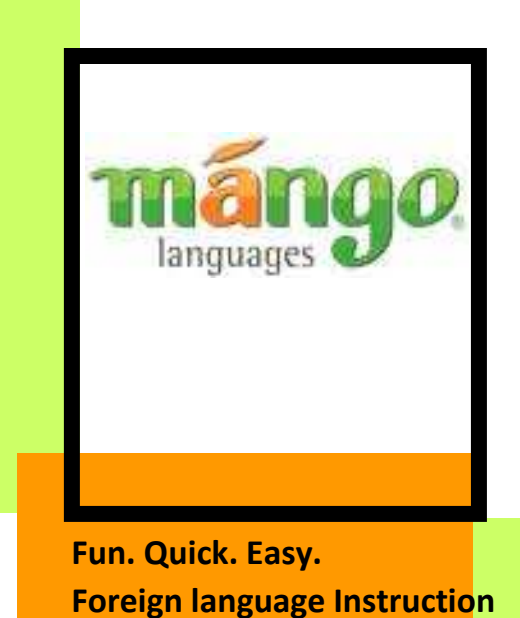

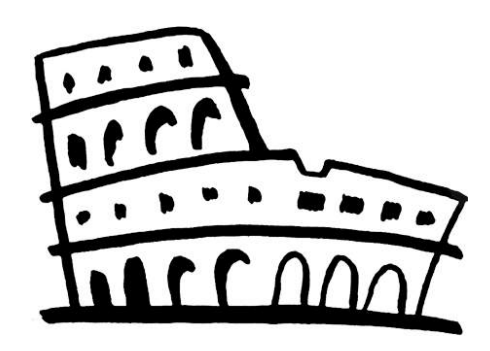

**Updated: September 2009**

## Mango Languages

Mango Languages is a database that is offered in our library. Mango teaches people how to speak a different language. There are nine languages offered and ESL lessons for Spanish, Polish and Portuguese.

The program keeps track of what languages you are learning and where you are at in each of your lessons. Mango is an interactive program where you can learn through seeing, saying, doing and hearing. The following handout will help you set up your account and start lesson. Bon voyage!

#### How to make an account

- 1. From the MPPL site (http://www.mppl.org/research), click on the 'M' under search by title. Click on the leaf icon next to Mango Languages.
- 2. Under create a profile fill in your library

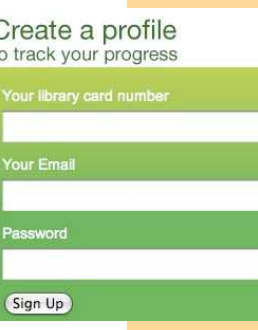

card number, your email, and make up a password for Mango. You will use this password every time you log on to Mango.

#### How to take lessons

After you are signed in, click on the courses tab at the top right of the screen. On the courses page, you will have a list of all the languages your library offers in Mango. It will look something like this (with more languages):

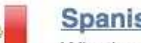

Spanish

Whether you're checking out the local art scene in Barcelona or beaching it in Cancun, share the passions of the Spanish people by speaking their language.

French

Who can resist the temptation of savoring French cuisine in a Parisian café? Give into the world's most romantic city by learning to speak this delicious language.

Click on the language of your choice to start the lessons.

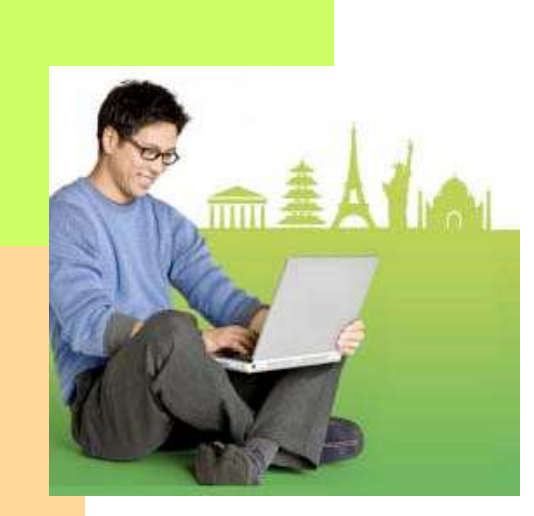

### Returning to a lesson

Since your lessons are saved under your email and password, you can return to lessons. After you login, click on the dashboard tab at the top right of your screen. The dashboard lists many statistics of your language learning, but if you click on the language you want to continue with, it is a link to that lesson.

### **Recently Studied Courses**

Course

German

**ESL Spanish** 

For example, you could click on German or ESL Spanish to continue that lesson, or go to the courses tab to start a new language.

If you have any questions, contact the Mount Prospect Public Library reference desk or at our contact information below.

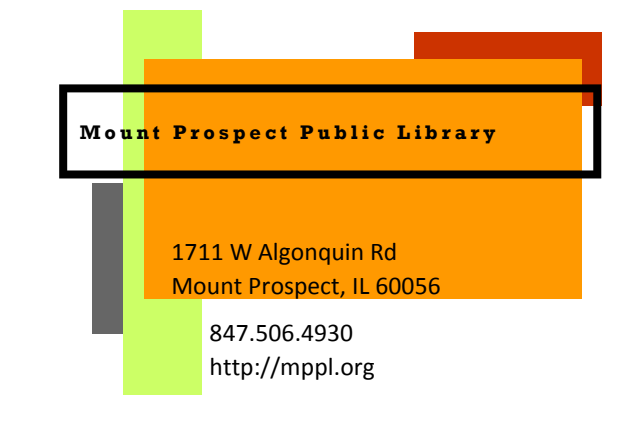